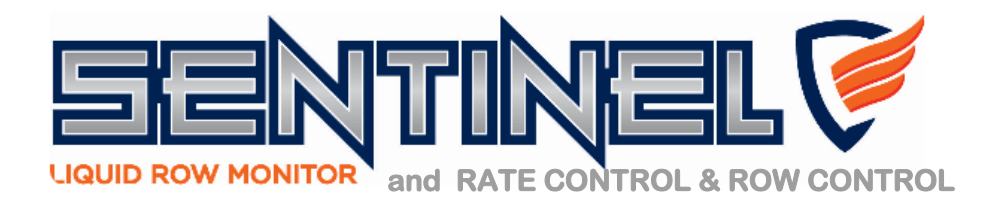

## **Rate Control with Row Monitoring** *- Locked on Target - All rows showing high flow.*

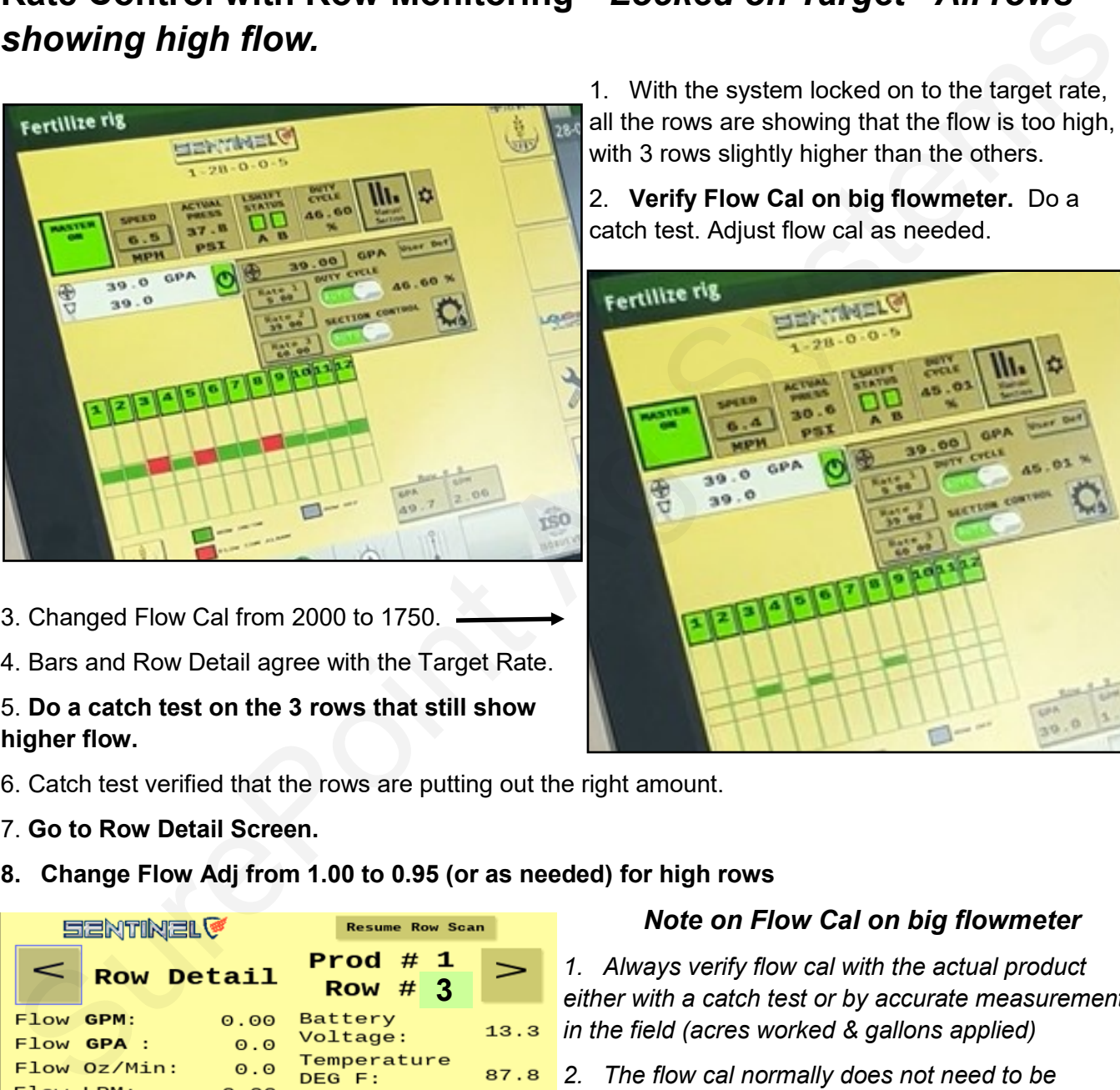

- 3. Changed Flow Cal from 2000 to 1750.
- 4. Bars and Row Detail agree with the Target Rate.
- 5. **Do a catch test on the 3 rows that still show higher flow.**
- 6. Catch test verified that the rows are putting out the right amount.
- 7. **Go to Row Detail Screen.**
- **8. Change Flow Adj from 1.00 to 0.95 (or as needed) for high rows**

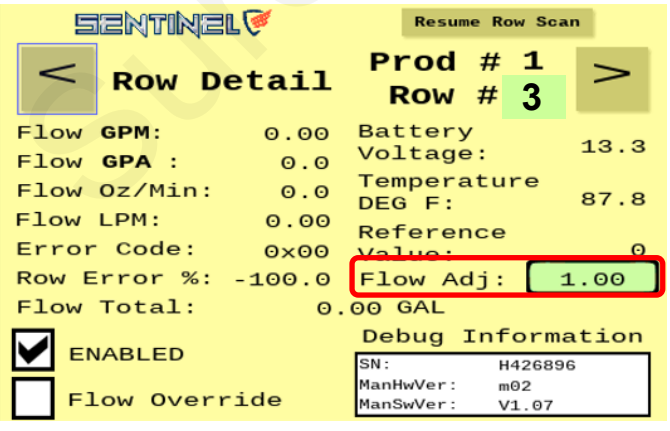

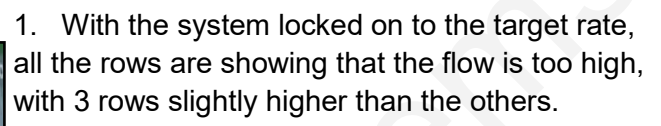

2. **Verify Flow Cal on big flowmeter.** Do a catch test. Adjust flow cal as needed.

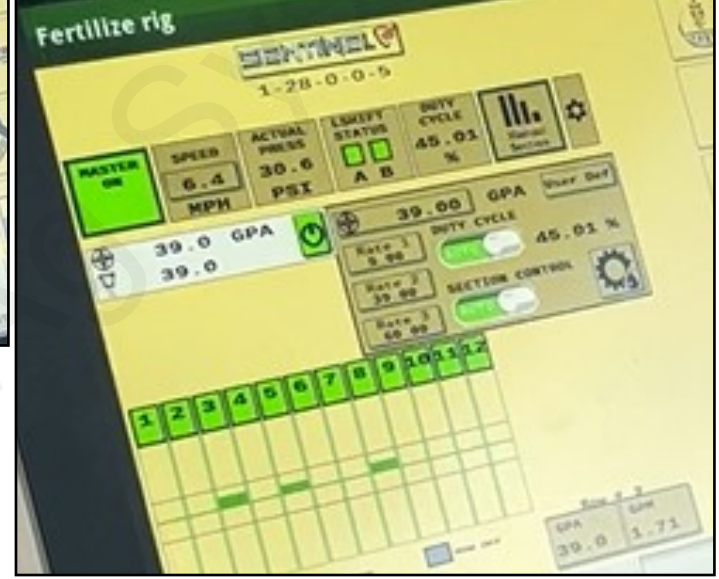

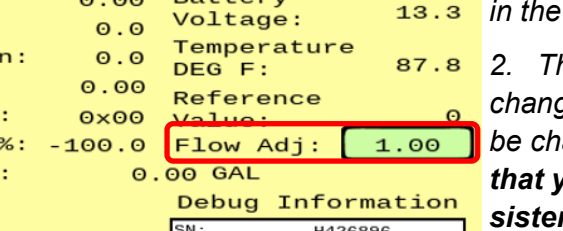

## *Note on Flow Cal on big flowmeter*

*1. Always verify flow cal with the actual product either with a catch test or by accurate measurement in the field (acres worked & gallons applied)*

*2. The flow cal normally does not need to be changed much, but it is possible that it may need to be changed significantly. The important thing is that you get a Flow Cal that is verifiable, consistent, and repeatable.*

*3. Spot-On is a great tool to use for a catch test.*

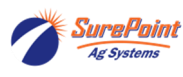

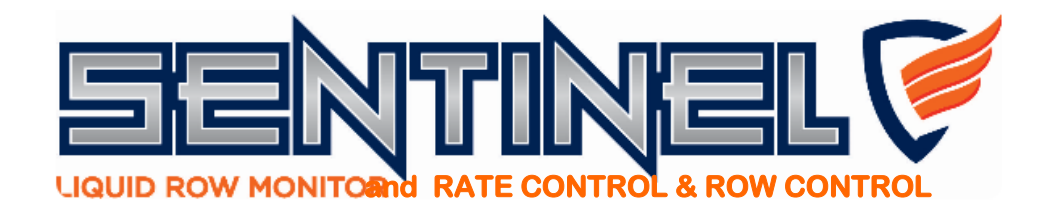

## **Row Control - Getting quicker & smoother startup**

- 1. Set **Valve Control Speed** at 100 or higher.
- 2. Set **Start Boost** at normal operating DC + 2%. This gives the pump just a little boost.
- 3. Set **PWM Max** at highest operating DC + 3%. This limits the surge on startup. Without this, the PWM DC can jump very high and then have to adjust down (and likely overshoot going down). With this the pump will have plenty of capacity to do what it needs to, but won't be able to surge way high when it starts or adjusts.

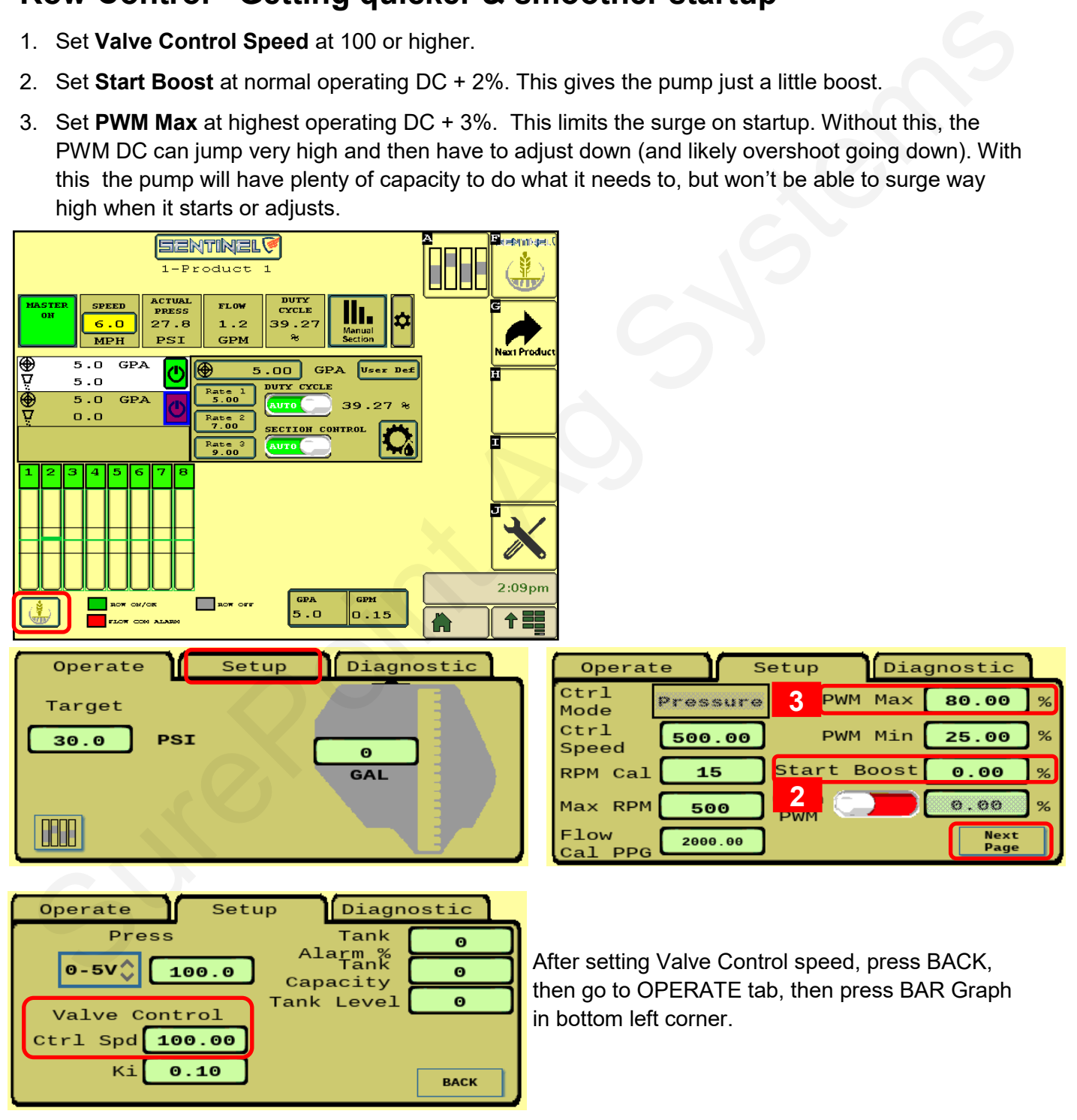

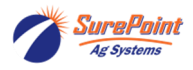

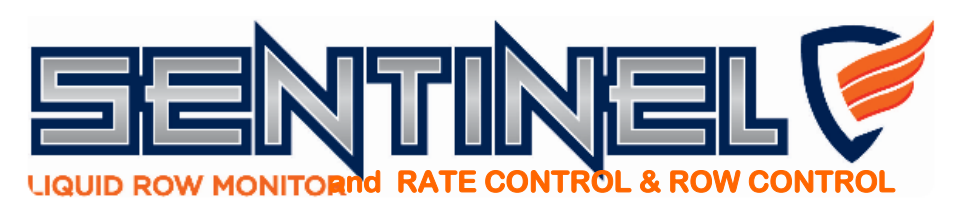

## **Auxiliary Settings Screen v 1.4.0**

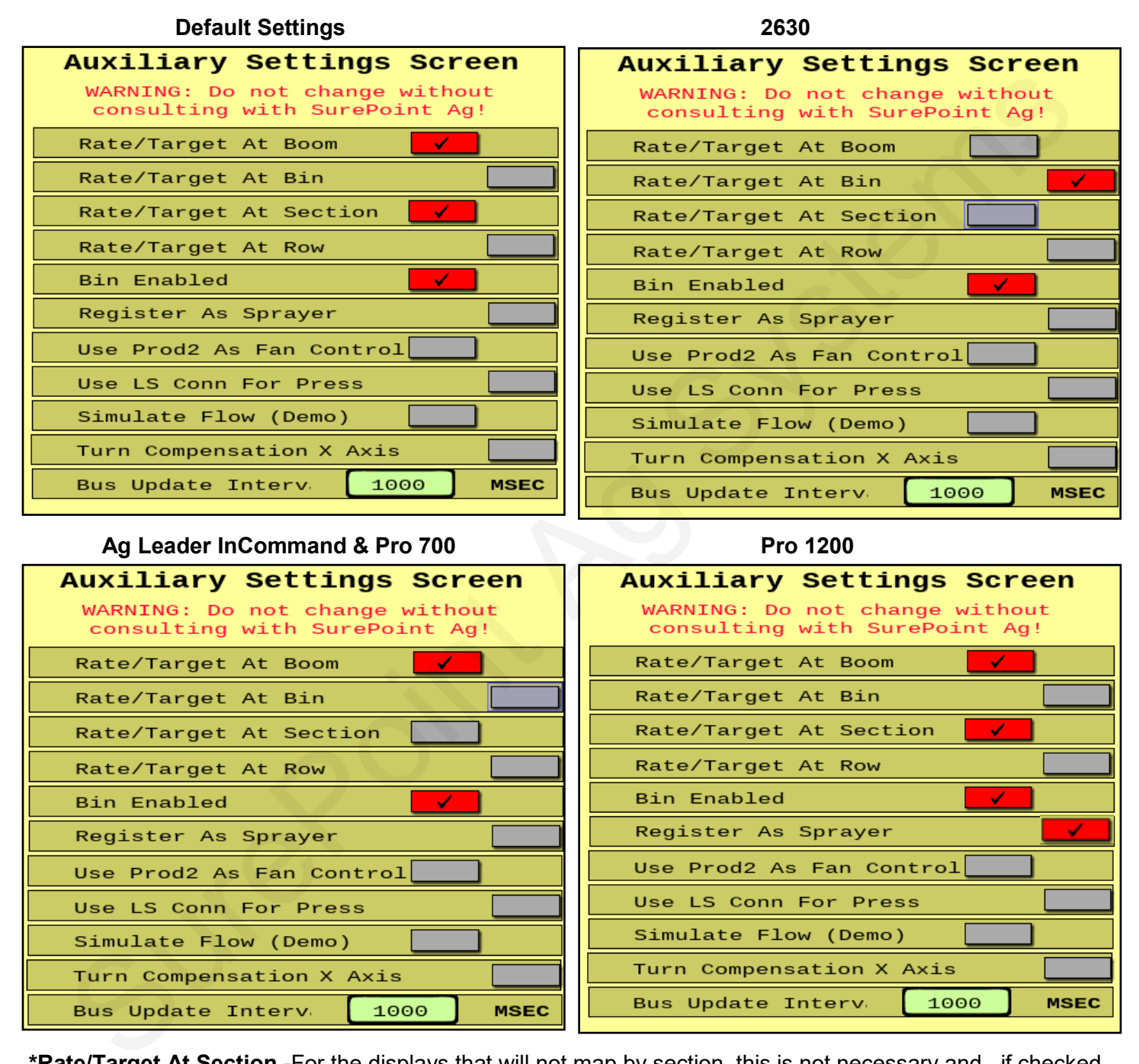

**\*Rate/Target At Section -**For the displays that will not map by section, this is not necessary and , if checked, may actually bog down the display.

**\*Bus Update Interval -** If the display gets bogged down with too much BUS traffic, increase this number to 1500 or 2000.

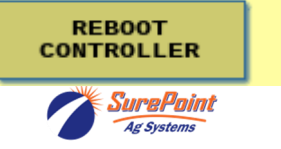

Use these after a software update and anytime that the control-**DEFAULT** ler seems to be acting wacky. **SETTINGS** 

Sentinel Support Tips 20230308 **3**